### 2 Finish Windows setup

De installatie van Windows voltooien | Terminez l'installation de Windows Windows-Setup abschließen | Terminare la configurazione di Windows

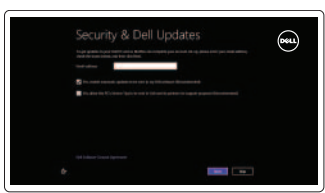

### 3 Explore resources

Verken de hulpbronnen | Explorez les ressources Ressourcen kennenlernen | Esplora risorse

### Shortcut keys

Sneltoetsen | Raccourcis clavier Tastaturbefehle | Tasti di scelta rapida

### $\blacksquare$  $F<sub>1</sub>$

### Mute audio

Geluid dempen | Couper le son Audio stummschalten | Disattiva audio

#### $\blacksquare$  $F<sub>2</sub>$  $\overline{\phantom{a}}$

### Decrease volume

Volume verlagen | Diminuer le volume sonore Lautstärke reduzieren | Diminuisci volume

## $\left( \blacksquare$

### Increase volume Volume verhogen | Augmenter le volume sonore Lautstärke erhöhen | Aumenta volume

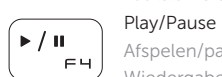

Afspelen/pauzeren | Lire/Pause Wiedergabe/Pause | Riproduci/Metti in pausa

# $\alpha$

### Open Search charm

Zoekcharm openen | Ouvrir l'icône Rechercher Charm Suche öffnen | Apri accesso alla ricerca

## $\mathbf{C}$

### D.  $FZ$

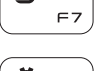

Open Share charm

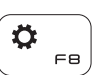

Deelcharm openen | Ouvrir l'icône Partager Charm Teilen öffnen | Apri accesso alla condivisione

### Open Devices charm Charm Apparaten openen | Ouvrir l'icône Périphériques Charm Geräte öffnen | Apri accesso ai dispositivi Open Settings charm

## Charm Instellingen openen | Ouvrir l'icône Réglages

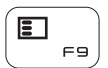

Charm Einstellungen öffnen | Apri accesso alle impostazioni

List recently-used apps

Lijst met recent gebruikte apps | Applications récemment utilisées Kürzlich verwendete Apps auflisten

Lista delle applicazioni utilizzate di recente

### Display active app menu-bar Menubalk actieve app tonen

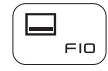

Afficher la barre de menus de l'application active

Menüleiste der aktiven Apps anzeigen

Visualizza la barra del menu delle applicazioni attive

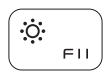

### Decrease brightness

Helderheid verminderen | Diminuer la luminosité Helligkeit reduzieren | Riduci luminosità

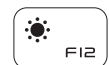

Fn

### Increase brightness

PrntScr

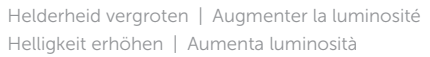

### Turn off/on wireless

Draadloos in-uitschakelen | Activer/désactiver le sans fil Wireless ein-/ausschalten Attiva/Disattiva modalità senza fili

### NOTE: For more information, see *Specifications* at dell.com/support.

N.B.: Voor meer informatie, zie *Specificaties* op dell.com/support.

REMARQUE : Pour plus d'informations, consultez la section *Caractéristiques* sur dell.com/support.

ANMERKUNG: Weitere Information finden Sie unter *Technische Daten* auf dell.com/support.

N.B.: per ulteriori informazioni, consultare *Specifiche* all'indirizzo dell.com/support.

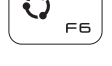

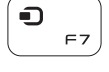

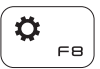

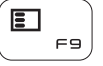

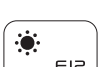

### Connect the power adapter and 1 press the power button

Sluit de netadapater aan en druk op de aan-uitknop Connectez l'adaptateur secteur et appuyez sur le bouton d'alimentation Netzadapter anschließen und Betriebsschalter drücken Connettere l'adattatore di alimentazione e premere il pulsante Accensione

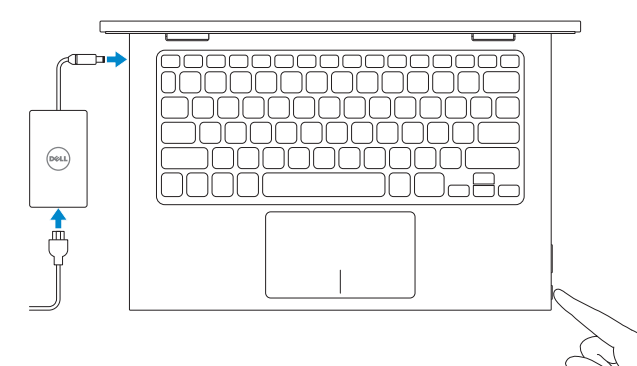

Snelstartgids Guide d'information rapide Schnellstart-Handbuch Guida introduttiva rapida

### Help and Tips

Hulp en tips | Aide et astuces Hilfe und Tipps | Aiuto e suggerimenti

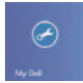

### My Dell Mijn Dell | Mon Dell

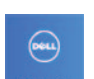

### Mein Dell | Il mio Dell

Register your computer Registreer uw computer | Enregistrez votre ordinateur Computer registrieren | Registrare il proprio computer

#### Enable security and updates

Schakel de beveiliging en updates in Activez la sécurité et les mises à jour Sicherheit und Aktualisierungen aktivieren Abilitare sicurezza e aggiornamenti

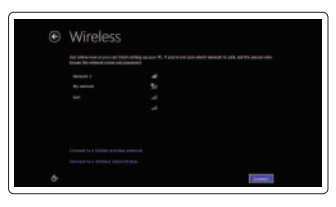

#### Sign in to your Microsoft account or create a local account

Meld u aan bij uw Microsoft-account of maak een lokale account aan Connectez-vous à votre compte Microsoft ou créez un compte local Bei Ihrem Microsoft-Konto anmelden oder lokales Konto erstellen Accedere al proprio account Microsoft oppure creare un account locale

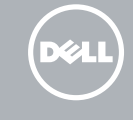

### Connect to your network

Maak verbinding met uw netwerk Connectez-vous à votre réseau Mit dem Netzwerk verbinden Connettere alla propria rete

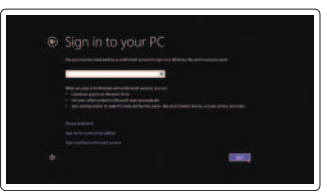

## Quick Start Guide

## Inspiron 11-3147 2-in-1

### Features

Kenmerken | Caractéristiques | Funktionen | Funzioni

16. Boutons de contrôle du volume (2) 17. Port USB 2.0 18. Lecteur de carte mémoire 19. Emplacement pour câble de sécurité 20. Étiquettes de

19. Sicherheitskabeleinschub

21. Service-Tag-Nummer

- 8. Port HDMI 9. Port USB 3.0 10. Port USB 2.0 11. Port pour casque
- 12. Zone de clic gauche
- 13. Zone de clic droit
- 14. Voyant d'état de l'alimentation
- 15. Bouton d'alimentation
- 11. Kopfhöreranschluss 12. Linker Mausklickbereich 20. Normenetikett 13. Rechter Mausklickbereich
- 14. Betriebs- und Akkuzustandsanzeige
- 15. Betriebsschalter

conformité aux normes 21. Étiquette de numéro de service

- 1. Micro de droite
- 2. Voyant d'état de la caméra
- 3. Caméra
- 4. Capteur de luminosité ambiante
- 5. Micro de gauche
- 6. Bouton d'accueil de Windows
- 7. Port de l'adaptateur secteur
- 1. Rechtes Mikrofon
- 2. Kamerastatusanzeige
- 3. Kamera
- 4. Umgebungslichtsensor
- 5. Linkes Mikrofon
- 6. Windows-Taste
- 7. Netzadapteranschluss
- 8. HDMI-Anschluss
- 9. USB 3.0-Anschluss
- 10. USB 2.0-Anschluss
- 1. Microfono destro 2. Indicatore di stato della 9. Porta USB 3.0 fotocamera
- 3. Fotocamera
- 4. Sensore di luminosità ambientale
- 5. Microfono sinistro
- 6. Pulsante Windows
- 7. Porta dell'adattatore di 14. Indicatore di stato alimentazione
- 16. Lautstärketasten (2)
- 17. USB 2.0-Anschluss
- 18. Speicherkartenlesegerät
- 15. Accensione
- 16. Pulsanti del controllo volume (2)

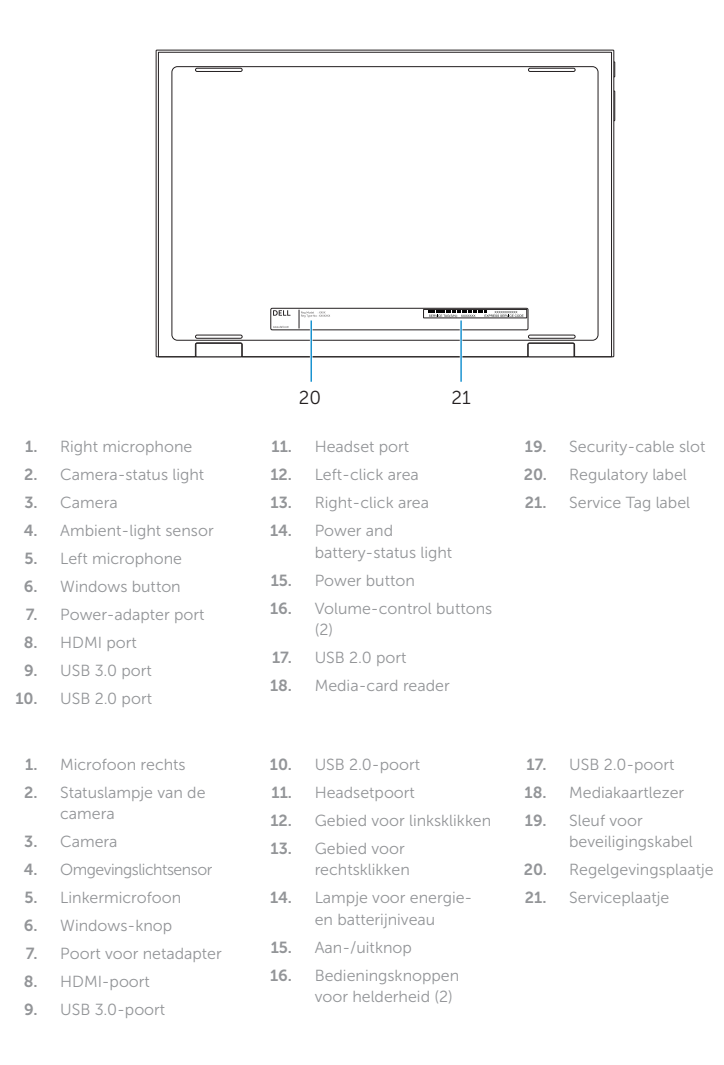

Printed in China.2014-03

07XG52A00

8. Porta HDMI

10. Porta USB 2.0 11. Porta auricolare 12. Area per clic con pulsante sinistro 13. Area per clic con pulsante destro

- 17. Porta USB 2.0
- 18. Lettore schede multimediali
- 19. Slot cavo di protezione
- 20. Etichetta di conformità alle normative
- alimentazione e batteria 21. Etichetta Numero di servizio

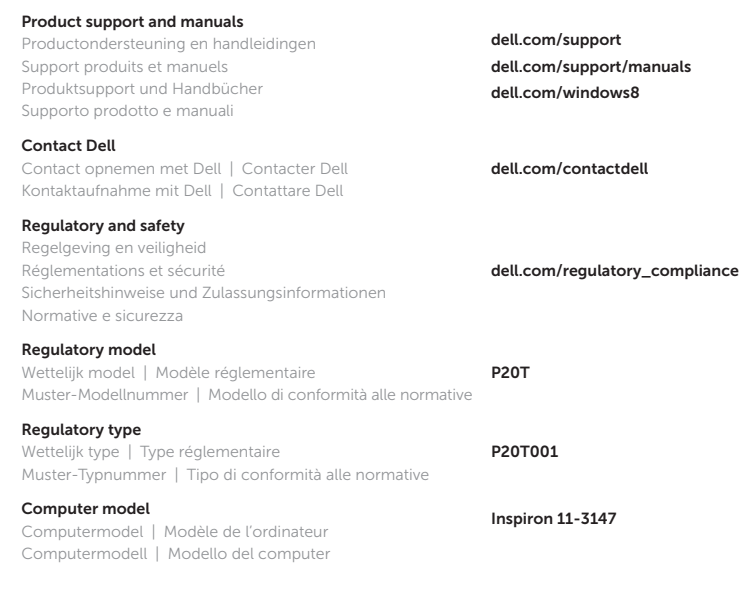

17

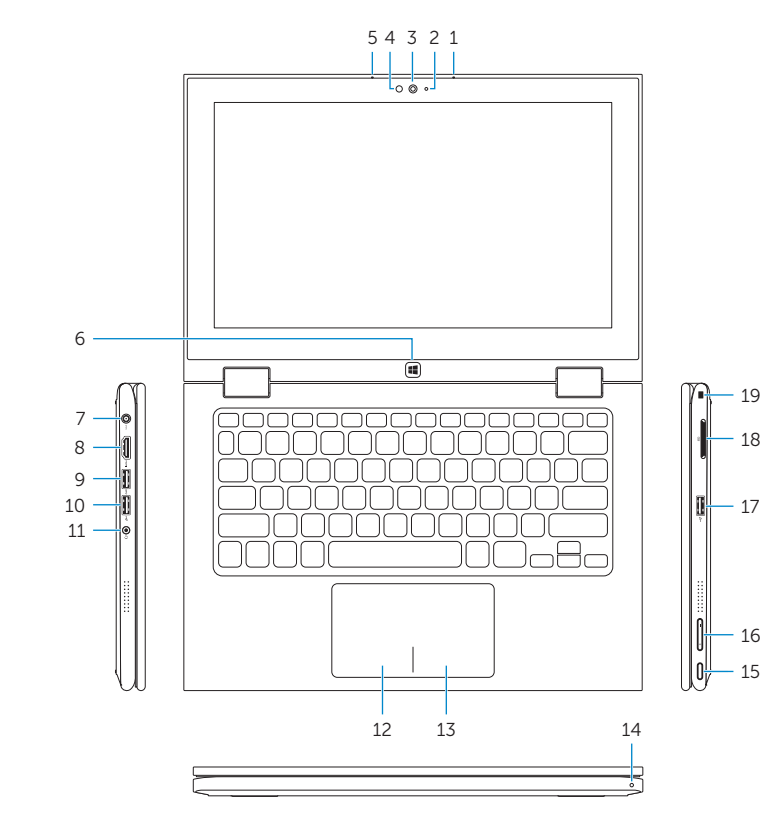

19 18

16

### Modes

Modi | Modes | Modi | Modalità

### Notebook

Notebook | Notebook Als Notebook | Notebook

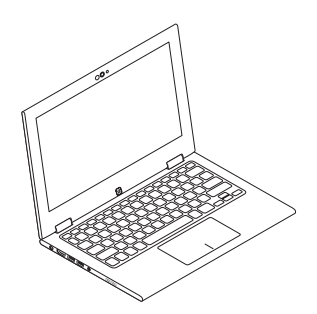

### Tablet

Tablet | Tablette Als Tablet-PC | Tablet

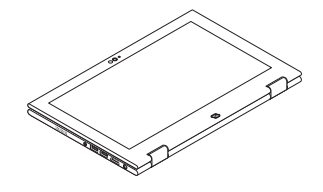

### Tent

Tent | Tente Als Tablet-PC in Zeltform | A tenda

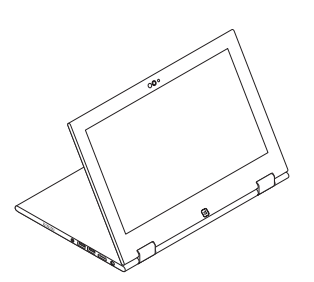

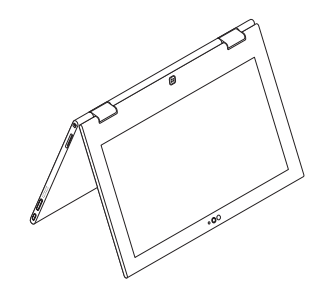

### Tablet Stand

Tabletstandaard | Station d'accueil Als Tablet-PC mit Standrahmen Piedistallo tablet

© 2014 Dell Inc. © 2014 Microsoft Corporation.